# 臺北市立大安高級工業職業學校專題製作競賽

# 「專題組」作品說明書

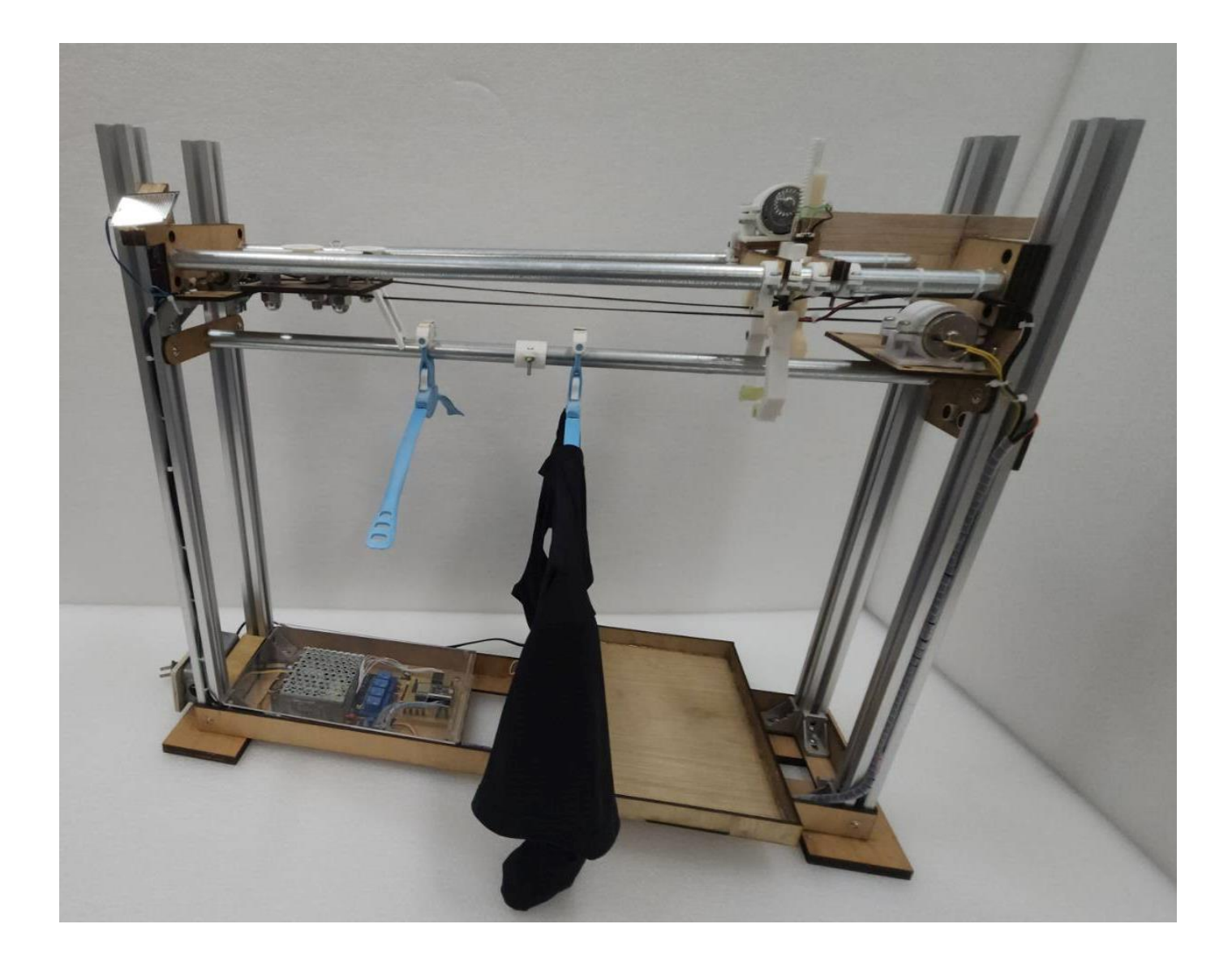

群別:電機與電子群

作品名稱:淋機衣動

關鍵詞:自動收衣、環境監控、遠端遙控

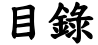

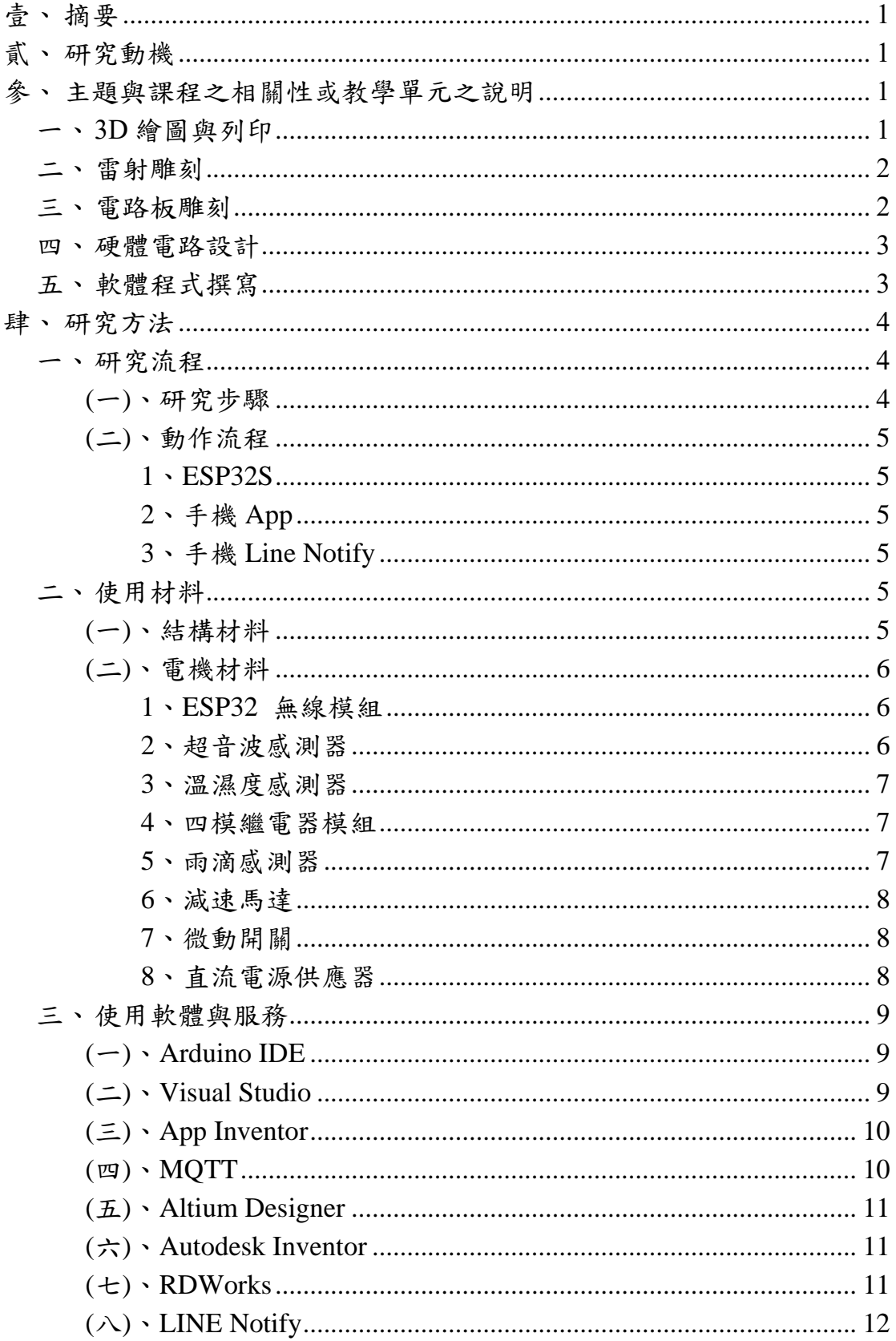

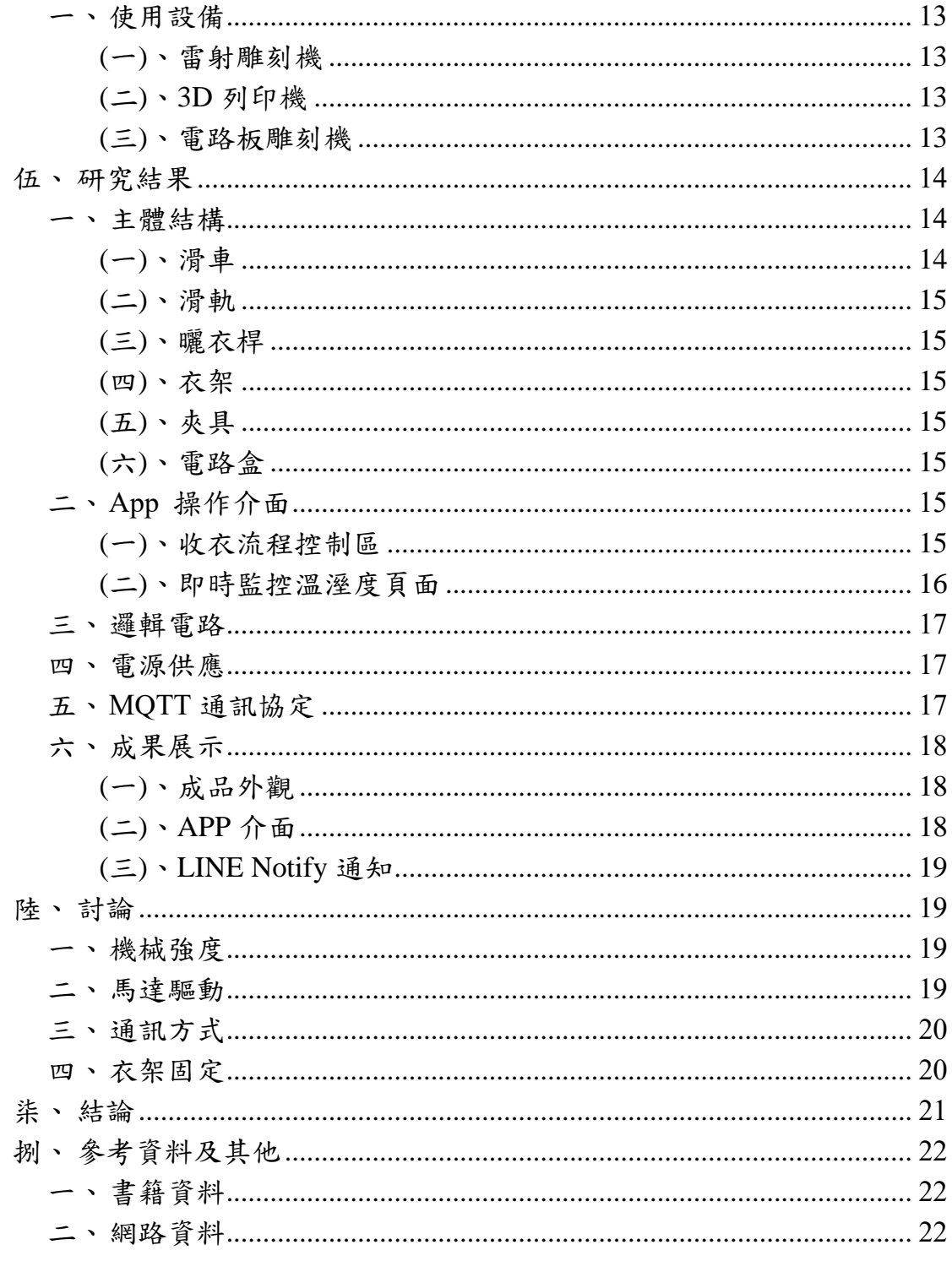

# 表目錄

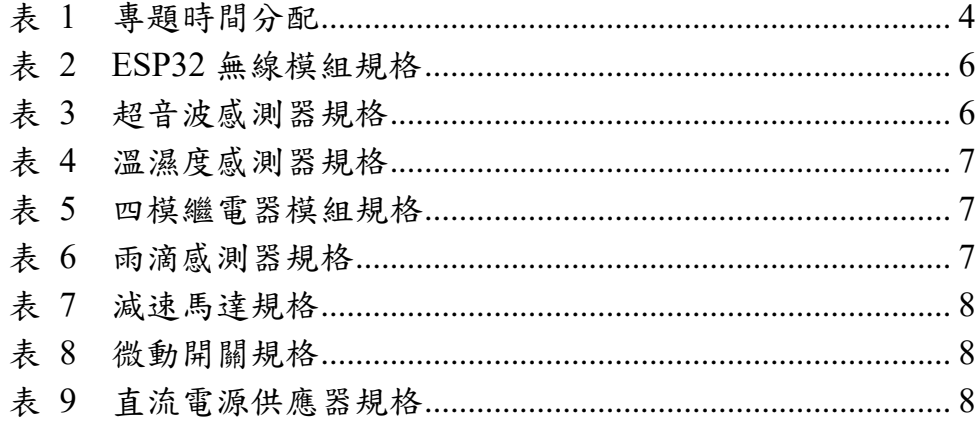

圖目錄

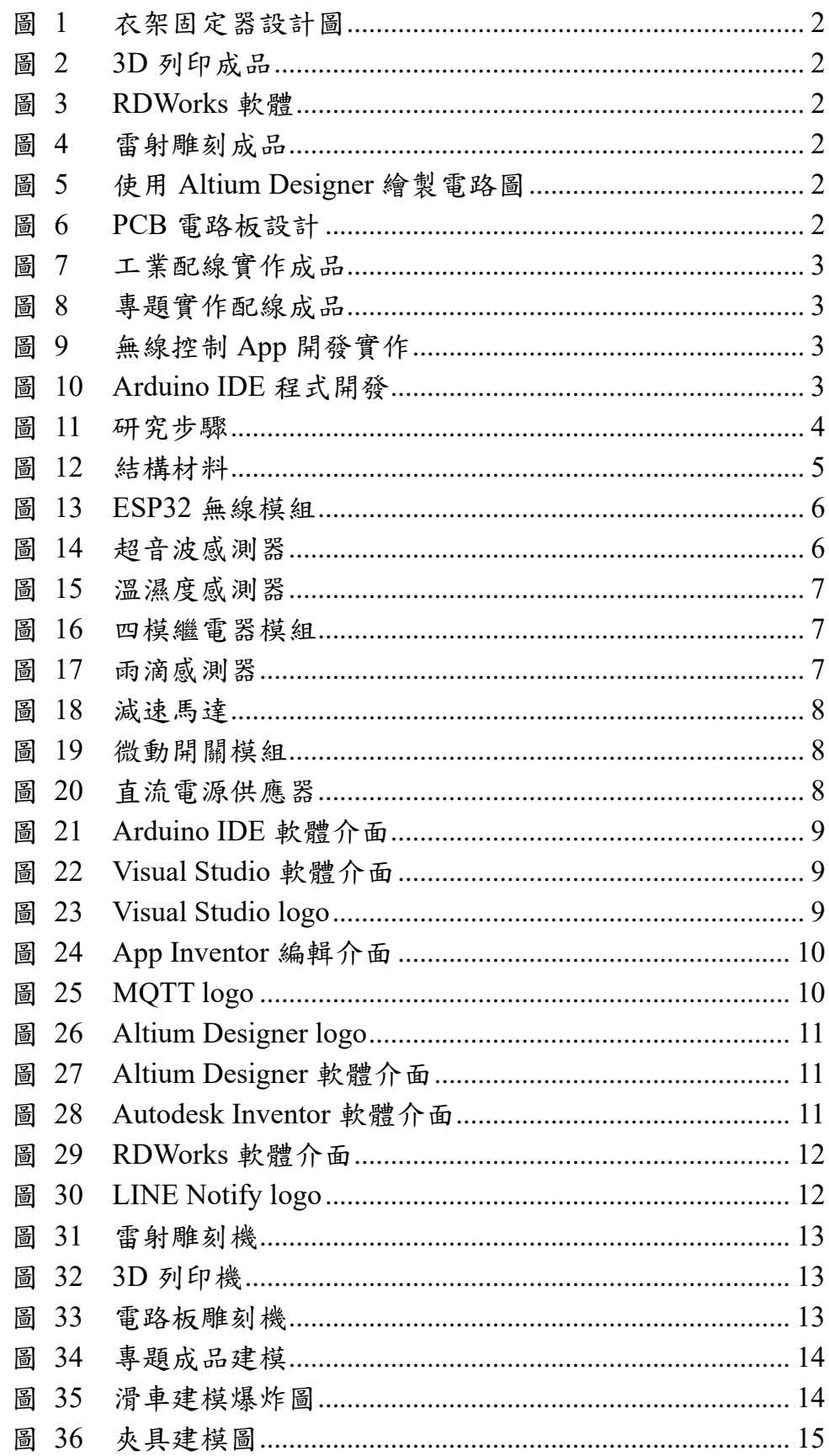

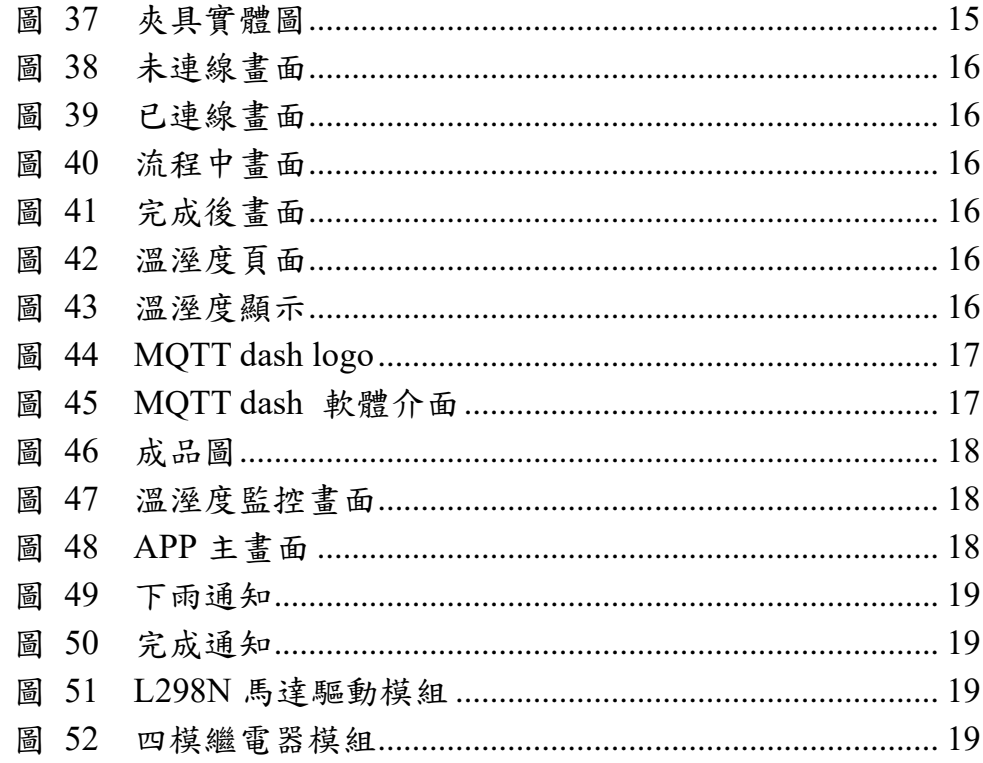

# 【淋機衣動】

#### <span id="page-6-0"></span>壹、 摘要

本專題以自動收衣為題,為解決人們日常生活中無法兼顧家務及 工作的問題,利用木料、鐵管等素材製作家用收衣架,並結合雨滴感 測器及溫溼度感測器進行環境監控,使用 ESP-32S 進行周邊電路的控 制、讀取、資料傳輸,分別使用兩顆減速馬達驅動夾爪及滑車,並使 用 MQTT 做通訊,使用 App 即可遠端遙控收衣,以達到完整模擬家 用自動收衣系統之功效。

本專題的研究成果不侷限應用於單一種曬衣架,只需依照使用的 環境更改滑車組的固定方式,即可應用於各類曬衣桿,甚至能應用於 百貨櫥窗中做衣服展示,用途多元,能廣泛運用於量販店,成為不同 的淋機衣動。

# <span id="page-6-1"></span>貳、 研究動機

現代人們工作忙碌,能顧及家務的時間減少,且臺灣氣候多變, 於每年夏季時由於天氣炎熱影響造成常有早上大晴天,午後下大雨的 情形,這導致了衣服需要晾曬的時間不固定外,倘若突然下雨,不僅 辛苦洗好的衣服得全部重洗,還得加上當天的髒衣服,如此惡性循環 之下,累積的衣物量只增不減,如果穿著濕漉漉的衣服工作,肯定很 不舒服,所以我們發想出了一套能在下雨時主動告知,且能讓使用者 透過 App 隨時查看曬衣處溫溼度即時數據,且能遠端操控收衣的系統 —淋機衣動,希望能讓科技跟日常結合,讓生活有更多的閒暇時間, 不必為了做家務而煩惱。

### <span id="page-6-2"></span>參、 主題與課程之相關性或教學單元之說明

<span id="page-6-3"></span>一、3D 繪圖與列印

我們利用高三跨領域課程中,在製圖科上課所學到的 Inventor 軟 體,來繪製機構圖、超音波感測器固定座及衣架固定器等 3D 圖, 並 利用課堂中所學到 3D 列印機的操作使用,將設計好的 3D 圖檔輸出 連接到 3D 列印機,列印成組件成品,進行組裝使用。

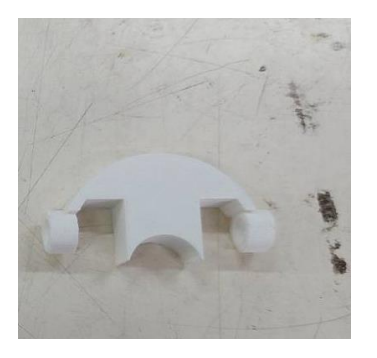

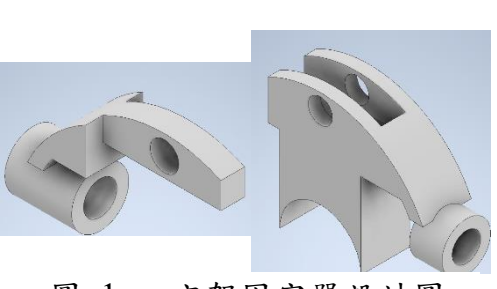

圖 2 3D 列印成品 圖 1 衣架固定器設計圖

<span id="page-7-0"></span>二、雷射雕刻

我們使用在高二實習課程中所學到的 RDWorks 雷射雕刻設計軟 體,設計出機構底座的電路底板以及支撐滑車的部分,使用雷射雕刻 機進行木材及壓克力的切割,並將切割完的成品製作成所需的機構組 件。

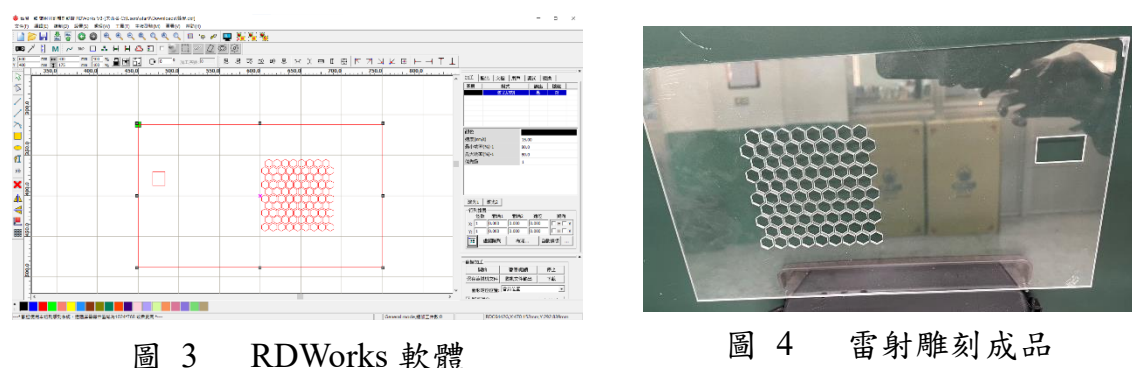

<span id="page-7-1"></span>三、電路板雕刻

我們利用高二下學期的「電子學實習」學到的 Altium Designer 電 路設計軟體,繪製程式及機構所需的電路板,並將繪製完成的鑽孔檔 與成型檔,以及使用實習課學到的電路板雕刻機使用方式將設計好的 PCB 電路板轉換鑽孔檔與成型檔,輸出連接到電路板雕刻機,進行 PCB 電路板製作。

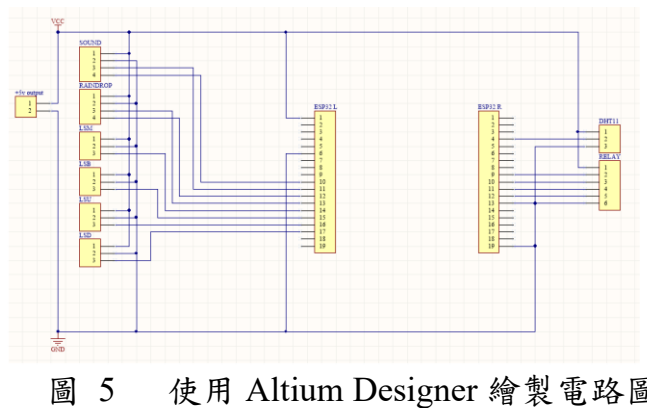

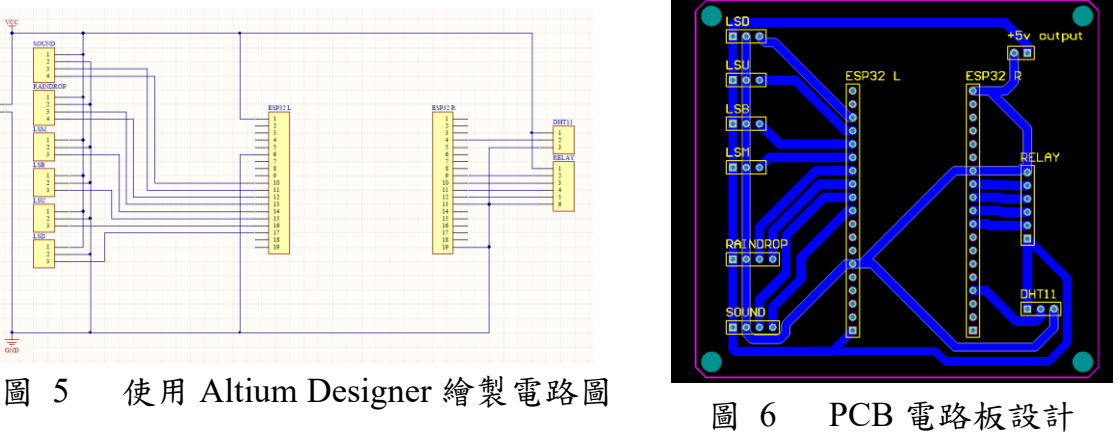

#### <span id="page-8-0"></span>四、硬體電路設計

我們應用高一「工業配線應用」課程所學到電路元件特性進行硬 體上的應用,利用繼電器模組的 ab 接點來控制減速馬達進行滑車的 動作及夾具的夾取;使用高二「智慧居家監控實習」的課程中學到的 模組使用教學,超音波感測器感測衣物與夾具的距離,溫溼度感測器 即時感測當前溫度。

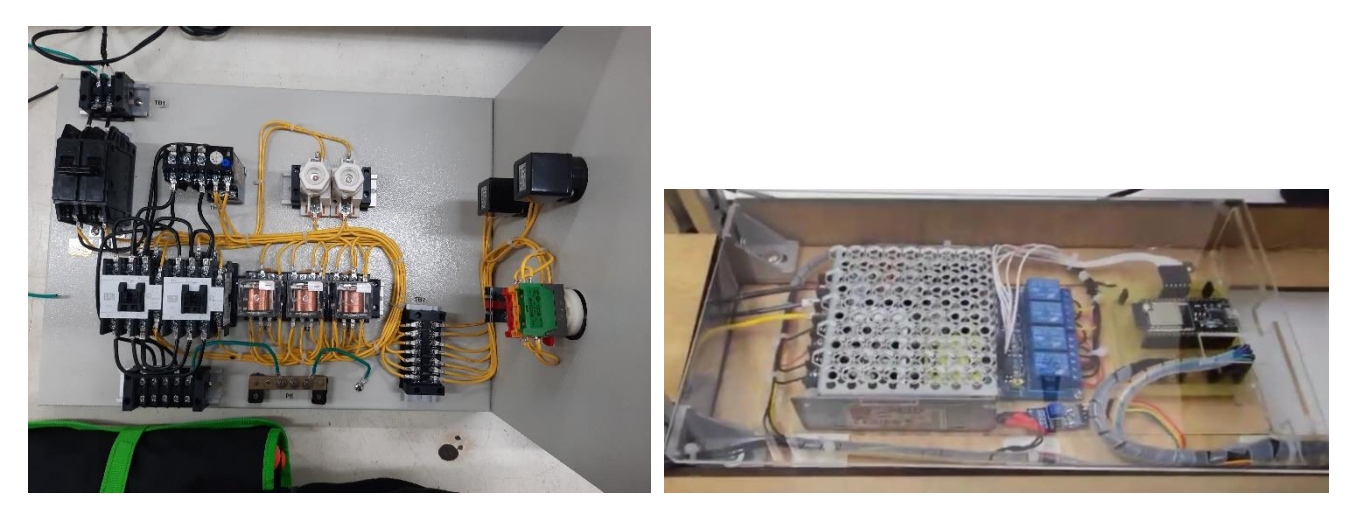

圖 7 工業配線實作成品 [8] ] [8] 事題實作配線成品

<span id="page-8-1"></span>五、軟體程式撰寫

我們使用高二「智慧居家監控實習」的課程中學到的 Arduino IDE, 撰寫控制機構動作及資料傳輸的程式,並使用 ESP-32S 無線模組進行 整體的電路控制;又應用高三選修課的「創客自造課程」中所學到的 手機應用程式及介面的製作,以及透過網路上所查找的程式範例,設 計出了可遠端操作以及能傳送即時溫濕度的手機 app 程式及介面。

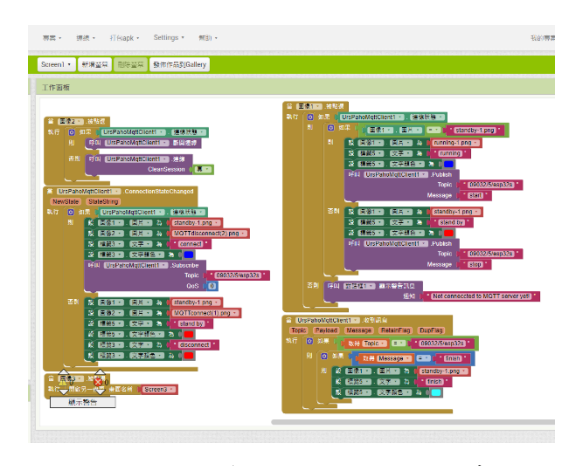

圖 9 無線控制 App 開發實作 圖 10 Arduino IDE 程式開發

| <b>NY GE HAR TO KN</b>                                     |  |
|------------------------------------------------------------|--|
| 899                                                        |  |
|                                                            |  |
| 0108                                                       |  |
| 103 String mqtt ClientID - "Auto collect cloth ";          |  |
| 104                                                        |  |
| 105 // Define your topics to subscribe / publish           |  |
| $106$ const char *sub topic - "09032/5/esp32s";            |  |
| 107 const char *pub back topic = "09032/5/esp32s";         |  |
| 108 const char *pub mode topic - "09032/5/esp32s mode";    |  |
| 109 const char 'pub init topic - "09032/5/esp32s is back"; |  |
| 110 const char 'pub temp topic - "09032/5/esp32s temp";    |  |
| 111 const char 'pub hund topic = "09032/5/esp32s hund";    |  |
| 112                                                        |  |
| 113 // EMOX broker parameters                              |  |
| 114 const char *mqtt server = "broker.emcx.io";            |  |
| 115 const char *mqtt userName = "emox";                    |  |
| $116$ const char *mqtt password = "public";                |  |
| 117                                                        |  |
| 118 WiFiClient espClients                                  |  |
| 119 PubSubClient client (espClient) ;                      |  |
| $120$ unsigned long lastMsq = 0;                           |  |
| 121 #define MSG BUFFER SIZE (50)                           |  |
| 122 char msq [MSG BUFFER SIZE] /                           |  |
| 123 char msql [MSG BUFFER SIZE];                           |  |
| 124                                                        |  |
| $125$ int. value = $0t$                                    |  |
| 126                                                        |  |
| $127$ void setup wifi() {                                  |  |
| 128<br>$delav(10)$ :                                       |  |

<span id="page-9-0"></span>肆、 研究方法

<span id="page-9-2"></span><span id="page-9-1"></span>一、研究流程

(一)、研究步驟

在六月決定專題題目後,便接著開始分工進行資料蒐集,同時展 開元件及材料採購,接著進行曬衣架及滑車的結構設計及製作,同時 展開 ESP32 及 MQTT 的程式設計撰寫,接著進行電路板設計及製作, 同時開始進行網頁設計,接著進行成品整合,最後進行成品改良與外 觀整理。專題的研究時間分配及研究步驟分別如下表 1 及圖 11:

|         | 六月 | 七月 | 八月 | 九月 | 十月 | 十一月 | 十二月 | 一月 |
|---------|----|----|----|----|----|-----|-----|----|
| 1. 資料蒐集 |    |    |    |    |    |     |     |    |
| 2. 元件採購 |    |    |    |    |    |     |     |    |
| 3. 機構製作 |    |    |    |    |    |     |     |    |
| 4. 程式撰寫 |    |    |    |    |    |     |     |    |
| 5. 電路製作 |    |    |    |    |    |     |     |    |
| 6. 成品改良 |    |    |    |    |    |     |     |    |
| 7. 外觀整理 |    |    |    |    |    |     |     |    |

表 1 專題時間分配

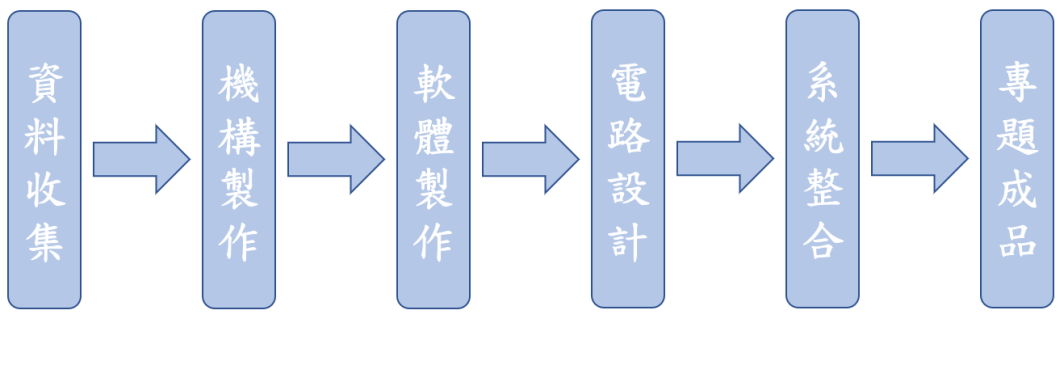

圖 11 研究步驟

- <span id="page-10-1"></span><span id="page-10-0"></span>(二)、動作流程
	- 1、ESP32S
		- (1)、讀取溫溼度感測數據;
		- (2)、確認是否下雨;
		- (3)、下雨時傳送訊息;
		- (4)、接收啟動訊號;
		- (5)、驅動繼電器帶動滑車前進;
		- (6)、讀取超音波感測器輸入信號;
		- (7)、驅動繼電器使夾具下夾;
		- (8)、讀取極限開關訊號;
		- (9)、驅動繼電器使夾具復位;
		- (10)、讀取極限開關訊號;
		- (11)、驅動繼電器使滑車復位
	- 2、手機 App
		- $(1)$ 、連上 MOTT server;
		- (2)、啟動收衣流程,傳送訊號到 ESP32S;
		- (3)、接收完成訊號;
		- (4)、將接收到的溫溼度資料解析;
		- (5)、可點擊溫度計圖標查看溫濕度;
		- (6)、點擊遙控圖標回到控制頁
	- 3、手機 Line Notify
		- (1)、接收下雨通知;
		- (2)、接收完成通知
- <span id="page-10-5"></span><span id="page-10-4"></span><span id="page-10-3"></span><span id="page-10-2"></span>二、使用材料
	- (一)、結構材料

在主體結構部分,為了支撐曬衣桿以及滑軌,我們選用厚度 3030 鋁擠型作為主要支撐材,並使用雷射切割木板來進行側邊固定,利用 3 片木板疊成4個固定底座,並使用為鋁擠型訂製的角碼連接。

<span id="page-10-6"></span>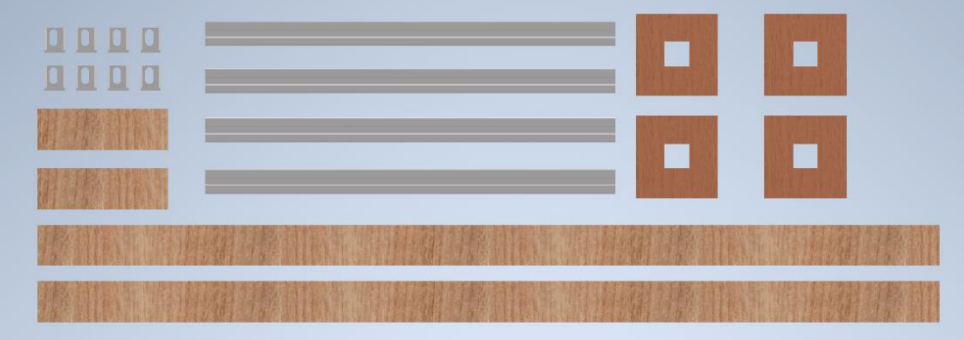

圖 12 結構材料

<span id="page-11-1"></span><span id="page-11-0"></span>(二)、電機材料

1、ESP32 無線模組

使用 CH340 的 USB 晶片,使用前只需要下載開發版環境。透過 迷你身形的優勢,使其插上麵包板後還能連接杜邦線,在設計電路時 非常方便,附有 5V 和 3.3V 供電輸出、WiFi 和藍牙功能,可以用 Arduino IDE 開發, 直接取代 Arduino 開發板。

| ҈ ∠ ⊥⊃ェ ヲ∠ <del>灬</del> ्ኊ /* ミ!⊥ ノ/⊔/19 |                      |  |  |
|------------------------------------------|----------------------|--|--|
| 廠牌                                       | 安信可                  |  |  |
| 型號                                       | NodeMCU-32S          |  |  |
| 腳位數                                      | 38 腳                 |  |  |
| 核心處理器                                    | Tensilica Xtensa LX6 |  |  |
| 核心                                       | 雙核 160/240 MHz       |  |  |
| 資料寬度                                     | 32 位元                |  |  |

表 2 ESP32 無線模組規格

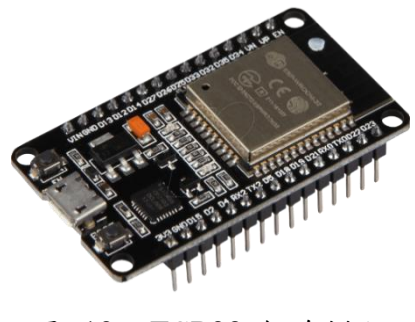

圖 13 ESP32 無線模組

2、超音波感測器

<span id="page-11-2"></span>當 Trig 接腳收到超過 10 微秒的訊號時,超音波發射器會發送 8 個 40kHz 的脈衝,此時接收器接收到訊號後 echo 腳輸出低電位,超 音波離開後輸出轉為高電位,訊號反彈後接收到再次變回低電位,利 用程式去計算高電位的持續時間,得到障礙物的距離。

表 3 超音波感測器規格

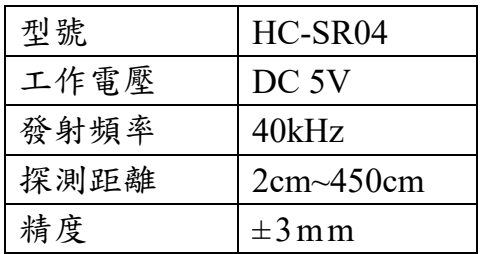

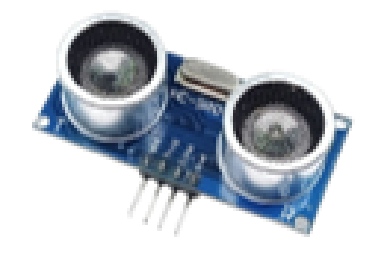

圖 14 超音波感測器

3、溫濕度感測器

<span id="page-12-0"></span>DHT11 是一款溫濕度複合傳感器,使用數字模塊採集技術和溫濕 度傳感技術,透過 DHT 函式庫讓我們知道當下的溫溼度。

| 型號     | DHT11                |
|--------|----------------------|
| 工作電壓   | DC $3.3 - 5V$        |
| 濕度測量範圍 | $20 - 90\%$ RH       |
| 濕度測量精度 | $+5\%RH$             |
| 溫度測量範圍 | $0\sim 50^{\circ}$ C |
| 溫度測量精度 | $+2^{\circ}C$        |

表 4 溫濕度感測器規格

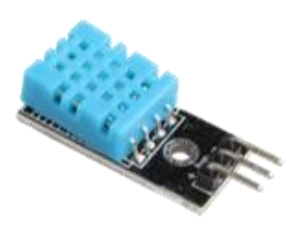

圖 15 溫濕度感測器

4、四模繼電器模組

<span id="page-12-1"></span>因為不需要控制減速馬達的速度,所以我們捨棄以往所用的 L298N 馬達驅動模組,改用4個繼電器來控制2個馬達的正反轉,線 路方面可以更方便的去改接,作為大負載的控制開關,也不太會出現 過熱的狀況。

表 5 四模繼電器模組規格

| 最大開關電壓 | $AC$ 250V/DC 30V |
|--------|------------------|
| 額定電流   | 10A              |
| 接點組成   | 4C               |
| 工作電壓   | DC $5\sim12V$    |
| 接點機構   | 單點               |

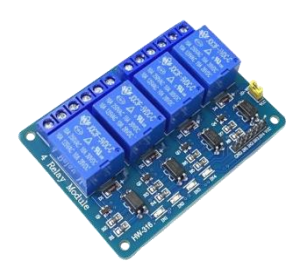

圖 16 四模繼電器模組

## 5、雨滴感測器

<span id="page-12-2"></span>雨滴感測器由一比較電路和一雨滴感測板組成,當感測板上有水 分時,會短路其電路使下方比較器接收到訊號後輸出訊號板。

表 6 雨滴感測器規格

| 型號     | $YL-83$  |
|--------|----------|
| 工作電壓   | DC3.3~5V |
| 輸出驅動電流 | 15mA     |
| 比較器型號  | LM393    |

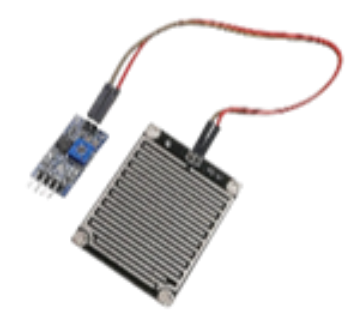

圖 17 雨滴感測器

6、減速馬達

<span id="page-13-0"></span>原定計畫是使用步進馬達作為動力元件,但在後來實測時發現轉 矩不夠驅動太大的負載,故而選用減速馬達提供動力,共有兩處使用 減速馬達,一處是用來拉動皮帶,另一處是推動夾具。

| 型號   | HN35GM        |
|------|---------------|
| 工作電壓 | DC $5\sim12V$ |
| 工作電流 | 0.25A         |
| 額定轉速 | 30RPM         |

表 7 減速馬達規格

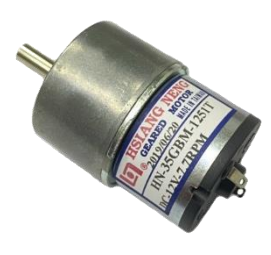

圖 18 減速馬達

7、微動開關

<span id="page-13-1"></span>a 接點接 Vcc、b 接點接點接 GND、c 接點作為輸入到 ESP32 的 訊號,此連接方式不必連接電阻,使電路配置變得簡單,微動開關主 要用來偵測夾具的上下極限和滑車的前後極限。

| 2N 0   以 <i>到 1</i> 11 1 11 12 22 12 12 |                       |  |  |
|-----------------------------------------|-----------------------|--|--|
| 最大額定電壓                                  | <b>AC 250V/DC 50V</b> |  |  |
| 最大通過電流                                  | 1.25A                 |  |  |
| 接點組成                                    | 3C                    |  |  |
| 接點機構                                    | 單點                    |  |  |

<span id="page-13-3"></span>表 8 微動開關規格

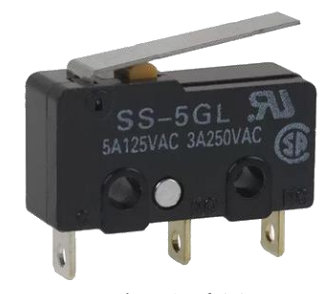

圖 19 微動開關模組

#### 8、直流電源供應器

<span id="page-13-2"></span>使用直流電源供應器將市電轉換成 5V 和 12V 的直流電源供應系 統使用。

<span id="page-13-4"></span>表 9 直流電源供應器規格

| 額定電壓     | <b>AC 110V</b> |
|----------|----------------|
| 額定電流     | 3A             |
| 額定輸出電壓   | DC $5~12V$     |
| 尺寸 (長)   | $104$ mm       |
| 尺寸 ( 寬 ) | $69$ mm        |
| 尺寸 (厚)   | 23mm           |

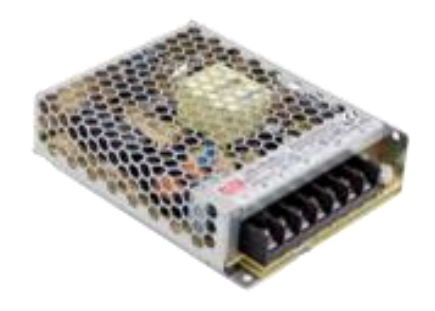

圖 20 直流電源供應器

<span id="page-14-1"></span><span id="page-14-0"></span>三、使用軟體與服務

(一)、Arduino IDE

Arduino IDE 是一個免費的整合式開發環境,使用語法和 C++相 似,我們下載網路上的 ESP32 開發環境,並且載入模組化的函式庫, 透過查找的教學和範例進行程式的編寫及測試。

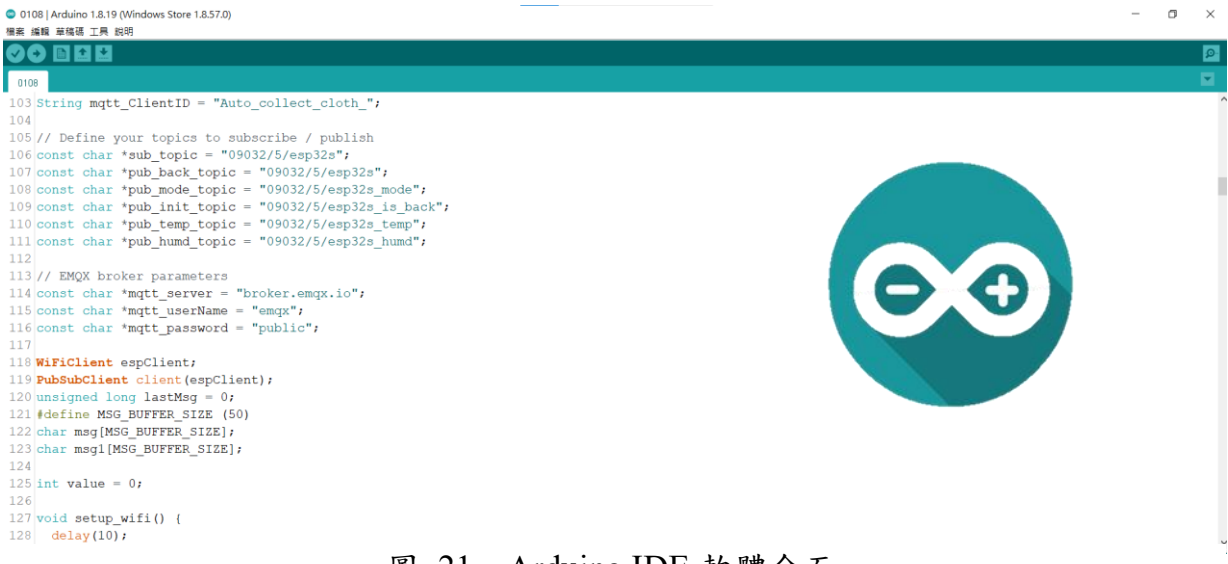

#### 圖 21 Arduino IDE 軟體介面

## <span id="page-14-2"></span>(二)、Visual Studio

Visual Studio 是由微軟開發的生產力工具,可以利用它來整合開 發環境(IDE),同時也提供了偵錯和單行執行的功能,讓們在錯誤發 生前就及時解決,我們利用它來編寫 WiFi 韌體更新 FOTA(Firmware Over the Air), 來達成不用接 USB 就可以燒錄 Code。

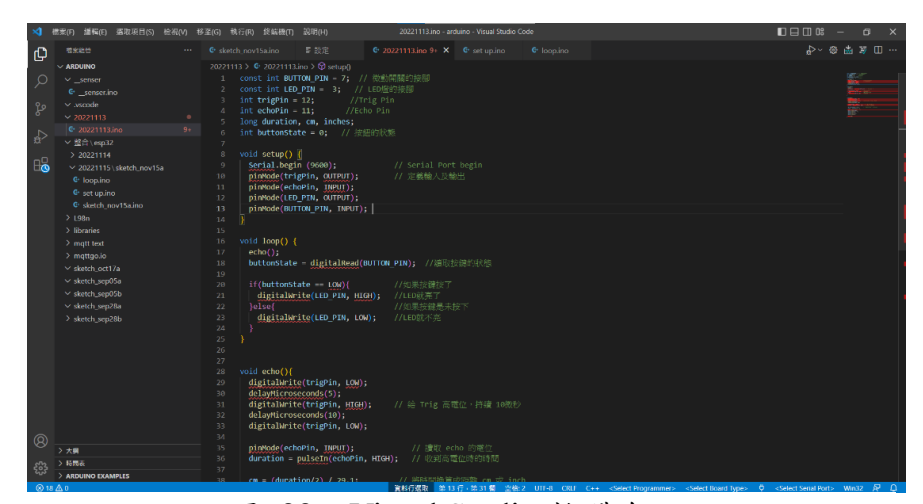

圖 22 Visual Studio 軟體介面

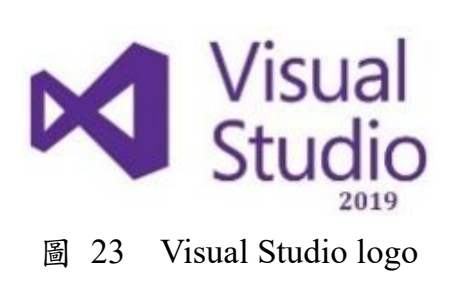

### <span id="page-15-0"></span> $(\equiv)$  App Inventor

App Inventor 是一個由麻省理工學院所營運的手機應用程式開發 軟體,圖形化界面類似小學時學的 Scratch 語言,使用者利用拉模塊 的方式進行程式編寫,也可加入 MQTT 等模組來達到訊息傳輸的作 用。

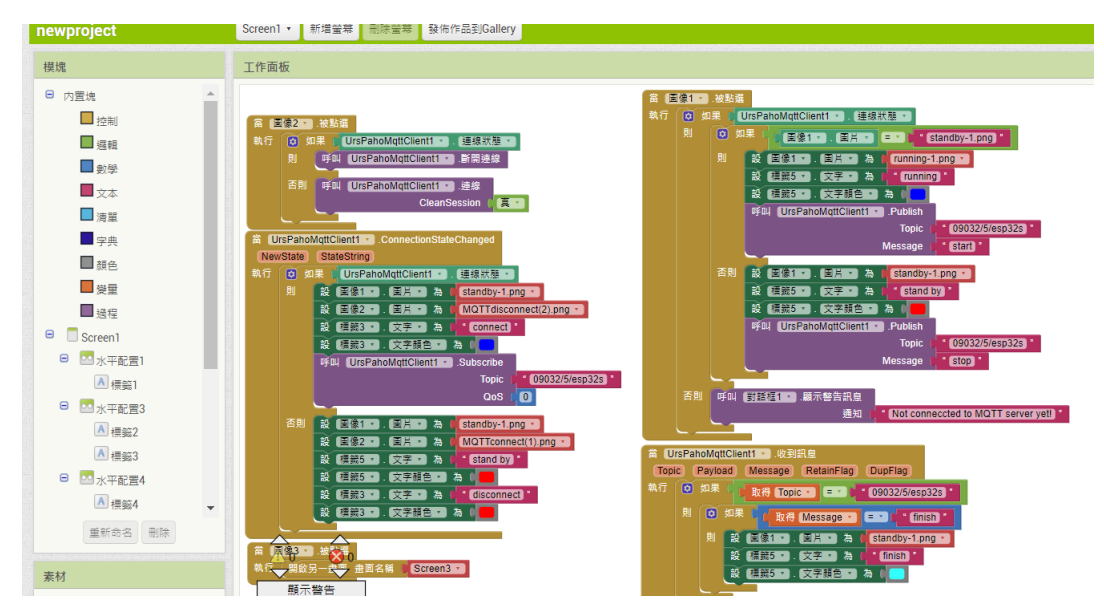

圖 24 App Inventor 編輯介面

<span id="page-15-1"></span>(四)、MQTT

MQTT 是一個專為聯網所打造的輕量級通訊協定,和 HTTP 相比 沒有冗長的標頭名,不會造成佔用網路頻寬、記憶體、浪費處理時間 等狀況;在實際運用上可用不同 IoT 設備或 Sensors,將收集到的數據 傳到 MQTT Broker, 在發布給訂閱指定主題的客戶端,同樣客戶端也 可以發送訊息,形成雙向的通道。

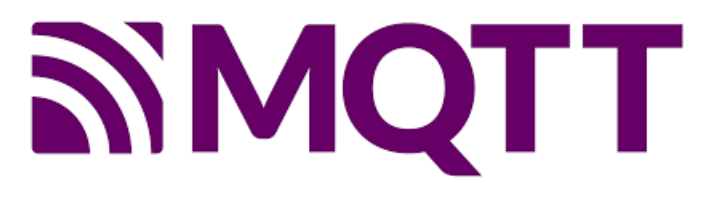

圖 25 MQTT logo

### <span id="page-16-0"></span> $(\pm)$  Altium Designer

Altium Designer 是一款電子設計自動化軟體,用於設計電路原理 圖,利用自製或是下載的元件進行電路圖及 PCB 佈線設計,自動跑 線後再經過人工修整、轉檔後雕刻出電路板,相比用麵包板接線不只 節省大量整線時間,也使電路系統不會短路或受到雜訊干擾。

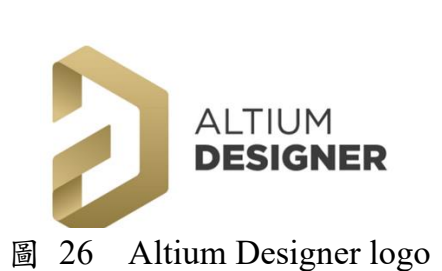

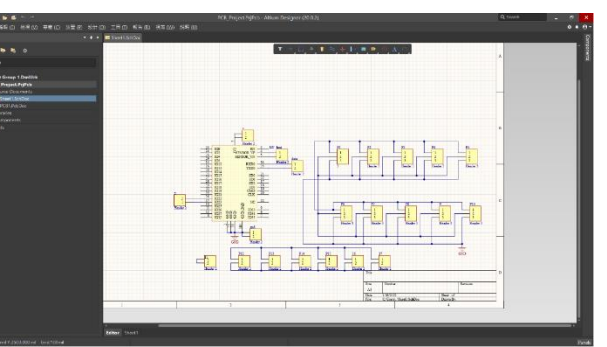

圖 27 Altium Designer 軟體介面

<span id="page-16-1"></span>(六)、Autodesk Inventor

Autodesk Inventor 是一款用於 3D 建模的軟體,利用繪製草圖和 擠出等功能完成想要的零件,可以使用 3D 列印機印出實體並組裝, 這項軟體也包含了簡單的動畫製作,利用組合可以做出爆炸圖以及動 作流程的影片,將想要表達的畫面呈現給觀眾。

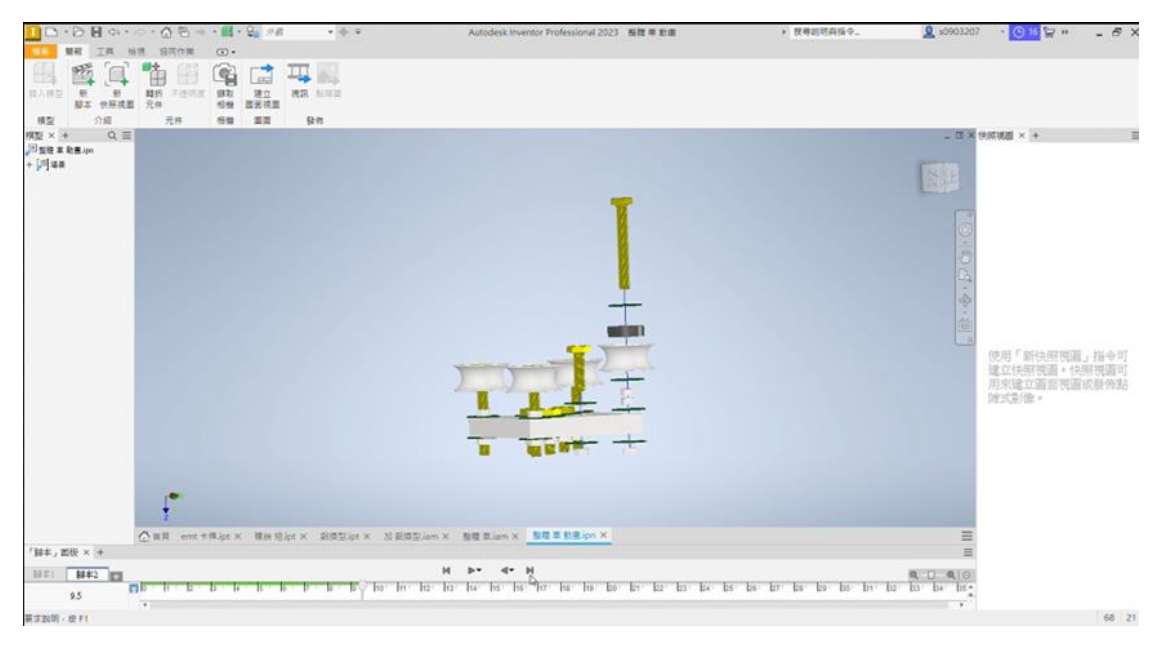

圖 28 Autodesk Inventor 軟體介面

# <span id="page-16-2"></span>(七)、RDWorks

RDWorks 是一款繪製雷射切割圖的軟體,我們將 Inventor 的草圖

繪製完成後輸出平面成 dwg 檔匯入,改變參數後再匯出成 rd 檔,再 雷射切割機上進行材料切割。

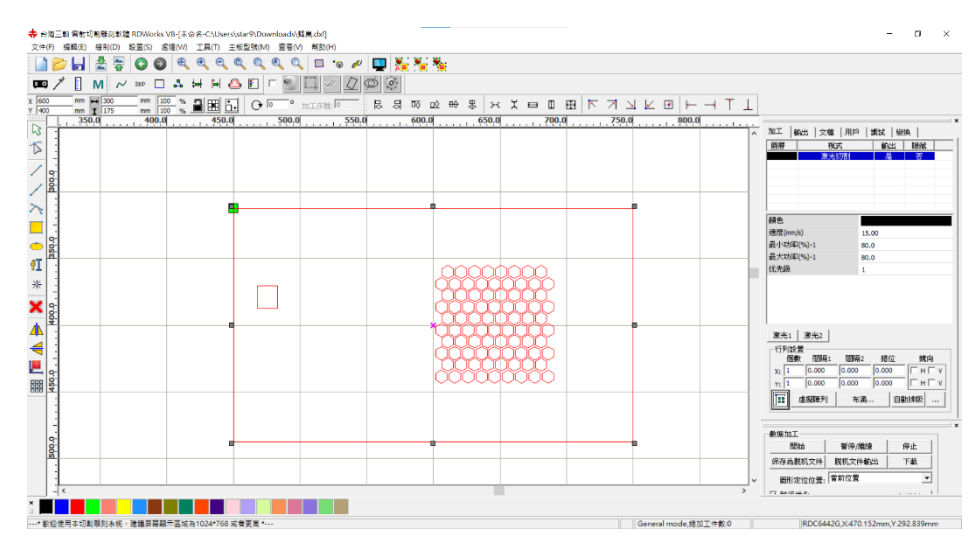

圖 29 RDWorks 軟體介面

<span id="page-17-0"></span> $(\wedge)$  · LINE Notify

LINE 是一個日常生活中常用的通訊軟體,而 LINE Notify 作為裡 面的一項功能,它可以加入到朋友或群組中進行即時通訊,我們利用 它來做下雨的提醒還有完成動作通知。

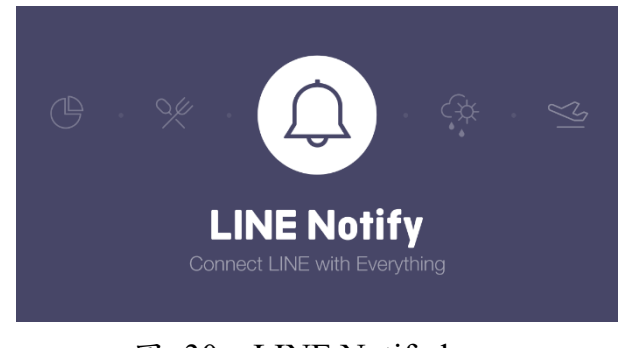

圖 30 LINE Notify logo

<span id="page-18-0"></span>一、使用設備

本專題使用了雷射雕刻機、3D 列印機、電路板雕刻機進行零組 件的製作,設備的外觀及功能如下:

<span id="page-18-1"></span>(一)、雷射雕刻機

雷射雕刻機是利用高功率的雷射光來進行切割或掃描加工,其加 工快速且精準,使我們的機構組件能完美對接,如位於機構底部的支 撐架,便是使用雷射雕刻機切割加工的。

<span id="page-18-2"></span>(二)、3D 列印機

3D 列印機是將 PLA 線材融化後再擠出列印成所需的形狀,雖然 它能夠幫助我們製作出立體的零件,但是其成品機械強度不高,且因 線材不同列印出的元件也有不同的特性,良莠不齊,故只能製作輔助 零件,而無法製作主要支撐元件。

<span id="page-18-3"></span>(三)、電路板雕刻機

位於防水盒裡面的電路板是用 Altium Designer 繪製電路圖及設 計 PCB 佈線後,再利用自動換刀電路板雕刻機把覆銅板無線路的地 方用各種尺寸的刀頭刮除,最後完成一塊兼具美觀和體積優勢的電路 板,因為把元件焊接在電路板上作為線路,因此穩定度遠遠比使用杜 邦線連接更好。

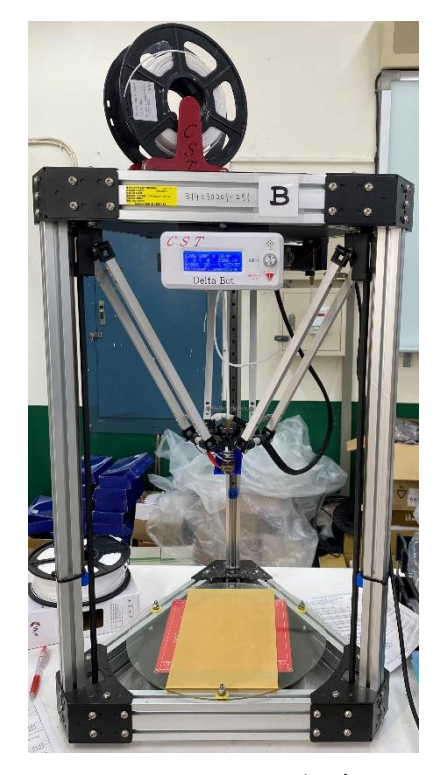

圖 32 3D 列印機

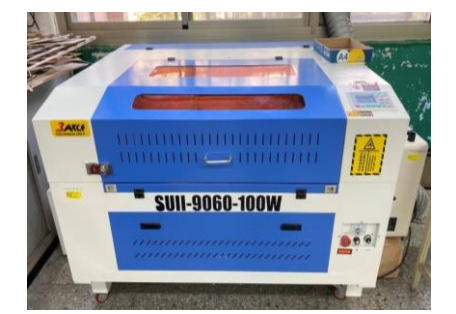

圖 31 雷射雕刻機

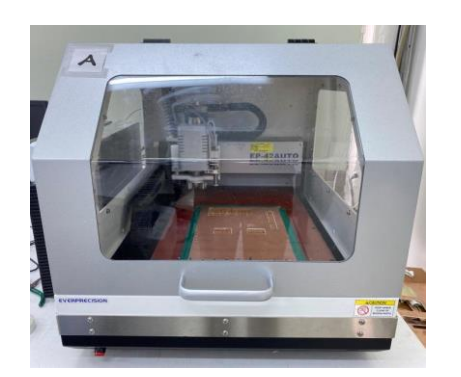

圖 33 電路板雕刻機

<span id="page-19-0"></span>伍、 研究結果

本專題是一套遠端自動收衣系統,主要可分為主體結構、手機 APP、邏輯電路、電源供應、MQTT 通訊等。

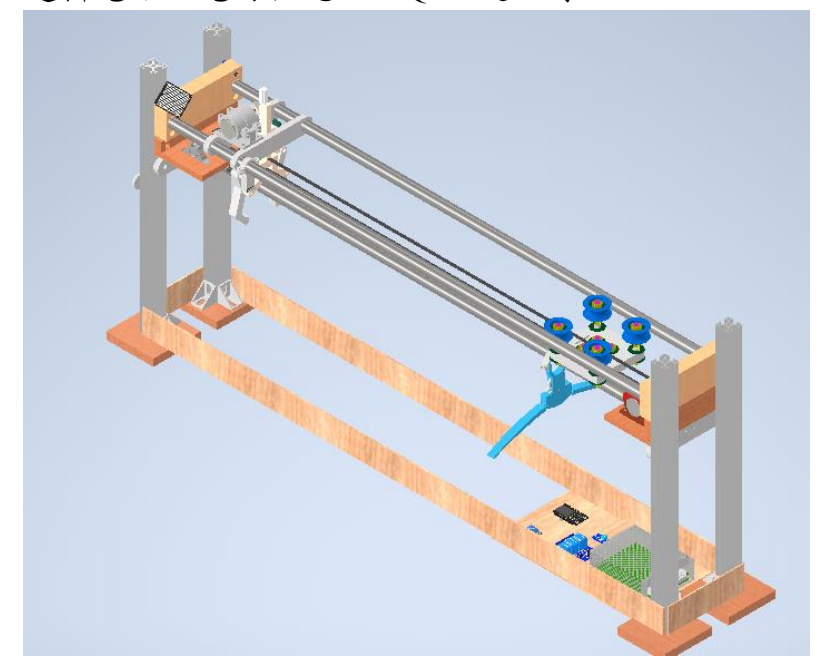

圖 34 專題成品建模

<span id="page-19-1"></span>一、主體結構

淋機衣動,主體結構是由4根 3030 鋁擠型所支撐的六面體,以 上半部分的收衣結構作為主體,依定位區塊可分為滑車、滑軌、曬衣 桿、衣架、夾具、防水電路盒。

<span id="page-19-2"></span>(一)、滑車

由四個內有軸承的 U 型滑輪構成(如下圖 35), 以木板、螺絲、螺 帽、墊片作為支撐,並且把皮帶固定在上方,由皮帶帶動左右滑動, 前方有凸起部件可以推動曬衣桿上的衣架,使衣架移動。

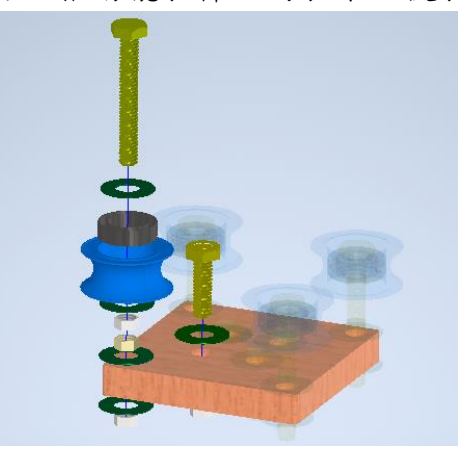

圖 35 滑車建模爆炸圖

<span id="page-20-0"></span>(二)、滑軌

用來支撐和引導滑車按預定的方向做往復直線運動,利用兩側的 木板架起兩根 EMT 管,在兩側分別放上馬達架和皮帶輪,藉由馬達 帶動皮帶,使滑車向指定方向移動。

<span id="page-20-1"></span>(三)、曬衣桿

由 EMT 管製成,模擬一般家用曬衣桿結構,並利用 3D 列印的 衣架固定器連接曬衣桿與衣架主體。

<span id="page-20-2"></span>(四)、衣架

利用卡榫結構,在機關兩側觸發時衣架兩臂鬆落,使上面的衣服 得以落下到收衣籃。

<span id="page-20-3"></span>(五)、夾具

由 3D 列印的零件組裝而成(如下圖 36),由四個連桿以及一個滑 塊組成滑塊曲柄結構,並製作出齒條結構連接,利用馬達和上下極限 開關控制夾取,減速馬達轉動時即可使齒輪帶動夾具將衣服收下。

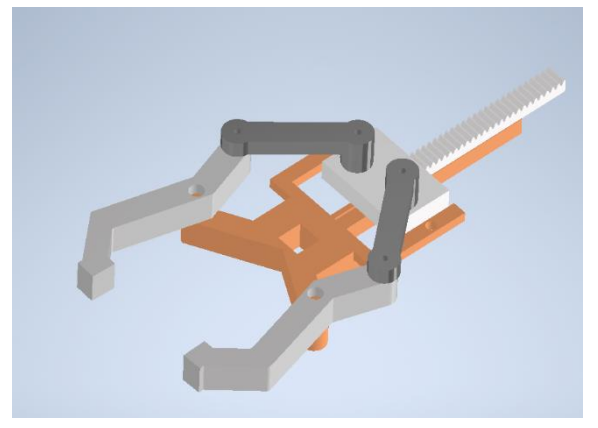

圖 36 夾具建模圖

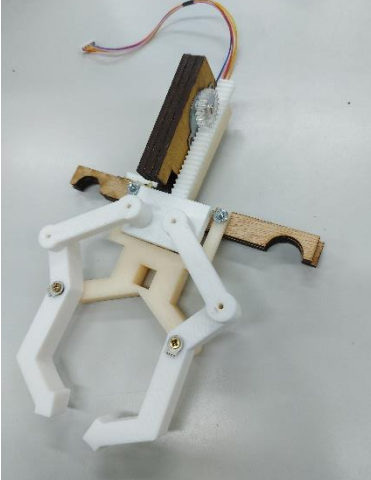

圖 37 夾具實體圖

內有所有邏輯電路,可謂整台機器的大腦,為使線路能更簡單, 我們使用 PCB 雷路板簡化了繁瑣的接線,且進行整理,使其不只具 備功能,也具備美觀。

<span id="page-20-5"></span>二、App 操作介面

<span id="page-20-4"></span>(六)、電路盒

以 App Inventor 製作 App 介面並撰寫通訊程式,主要可分為兩大 功能區塊,分別為收衣流程控制區和即時監控溫溼度區。

<span id="page-20-6"></span>(一)、收衣流程控制區

APP 未連接至 MQTT 伺服器時(如下圖 38), 按下 MQTT connect 鍵後即連接至 MQTT 伺服器(如下圖 39),接著按下中央啟動鍵即啟 動收衣程序(如下圖 40),收衣流程結束後顯示(如下圖 41)。

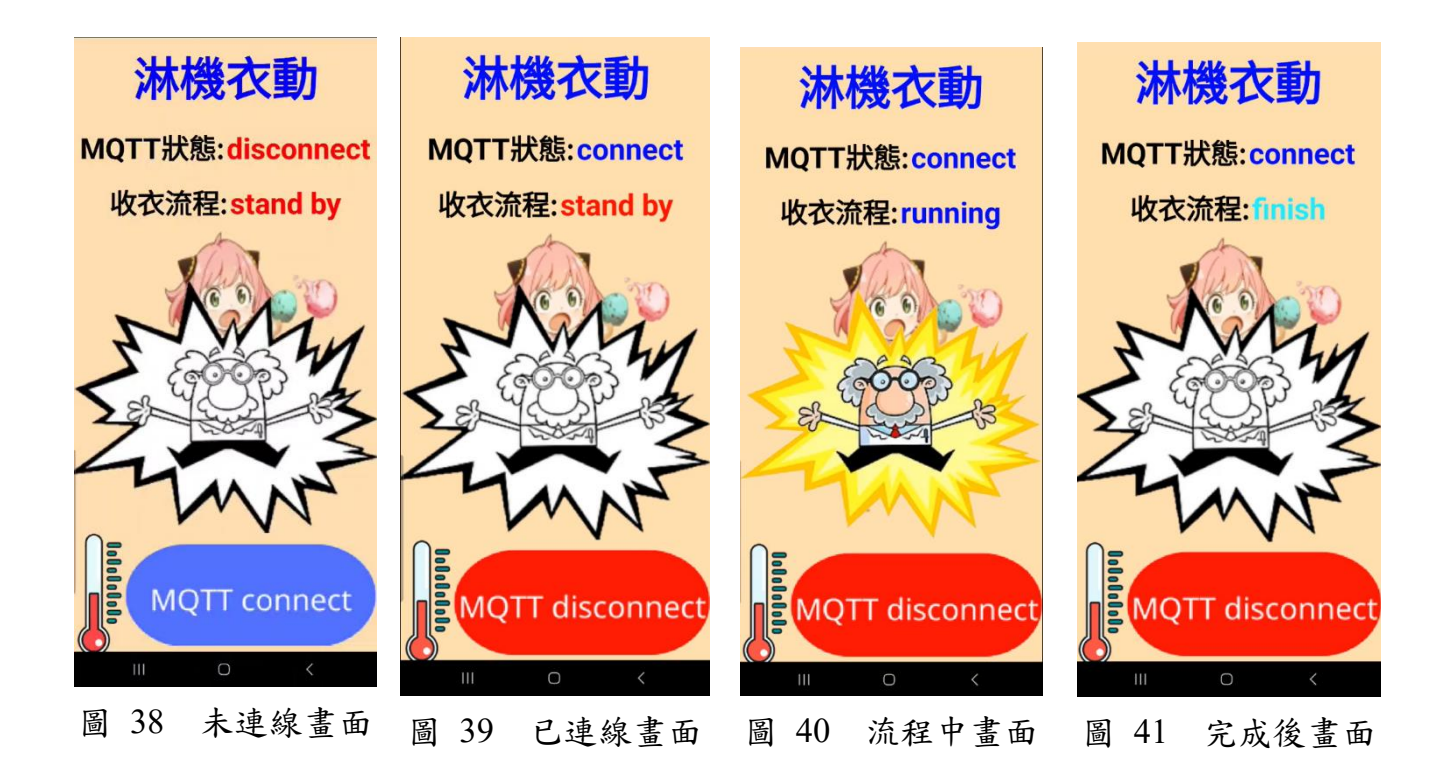

<span id="page-21-0"></span>(二)、即時監控溫溼度頁面

點擊主畫面左下角溫度計按鈕進入溫溼度監控畫面如下圖 42,點 下右側刷新鍵後即可取得即時溫濕度如下圖 43,點擊左側遙控鍵可會 到主頁面。

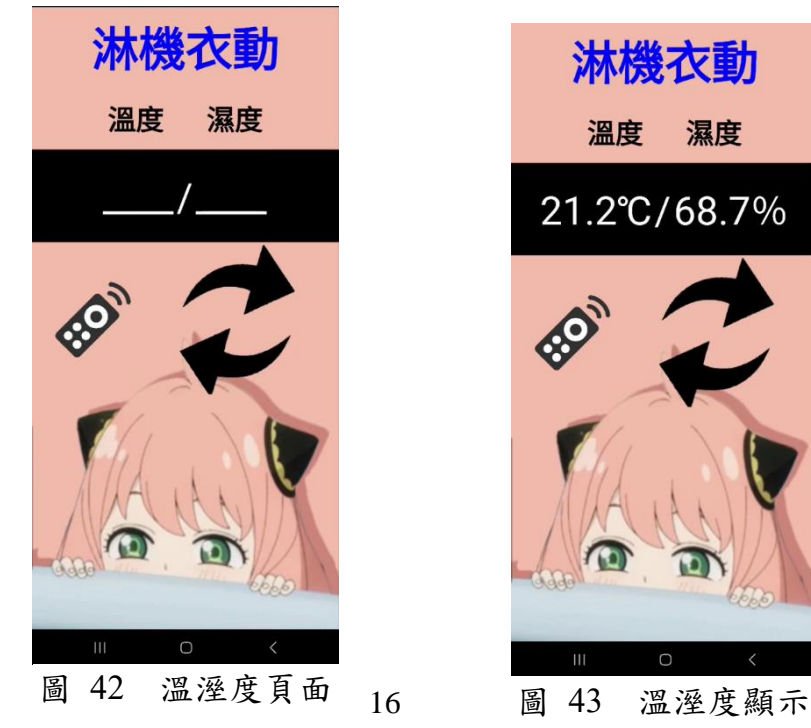

<span id="page-22-0"></span>三、邏輯電路

邏輯電路主要可分為二大區塊,包含馬達驅動系統以及驅動訊號 系統。

<span id="page-22-1"></span>四、電源供應

利用直流電源供應器提供 5V 和 12V 直流電源, 5V 提供 ESP32 無線模組輸出,完成電路上的控制,而 12V 則是連接繼電器模組,來 控制減速馬達的正反轉。

<span id="page-22-2"></span>五、MQTT 通訊協定

我們使用Mosquitto作為伺服器軟體,把固定IP透過分享器設定, 將 1883 埠導至伺服器上,實現不限距離的無線傳輸。只要在撰寫程 式時,定義好網頁端和硬體端的通訊協定,就可以達成利用網頁來監 控系統,並且在未來更新時,擁有良好的擴充性。

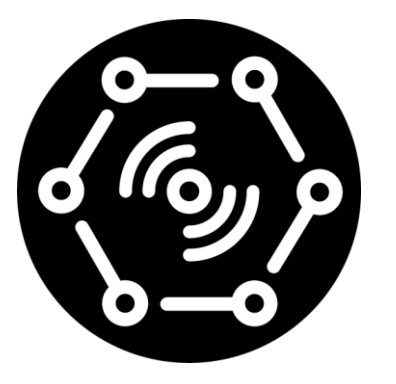

圖 44 MQTT dash logo

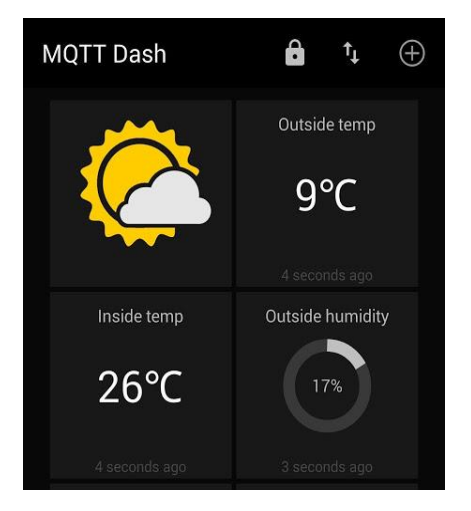

圖 45 MQTT dash 軟體介面

<span id="page-23-0"></span>六、成果展示

<span id="page-23-1"></span>(一)、成品外觀

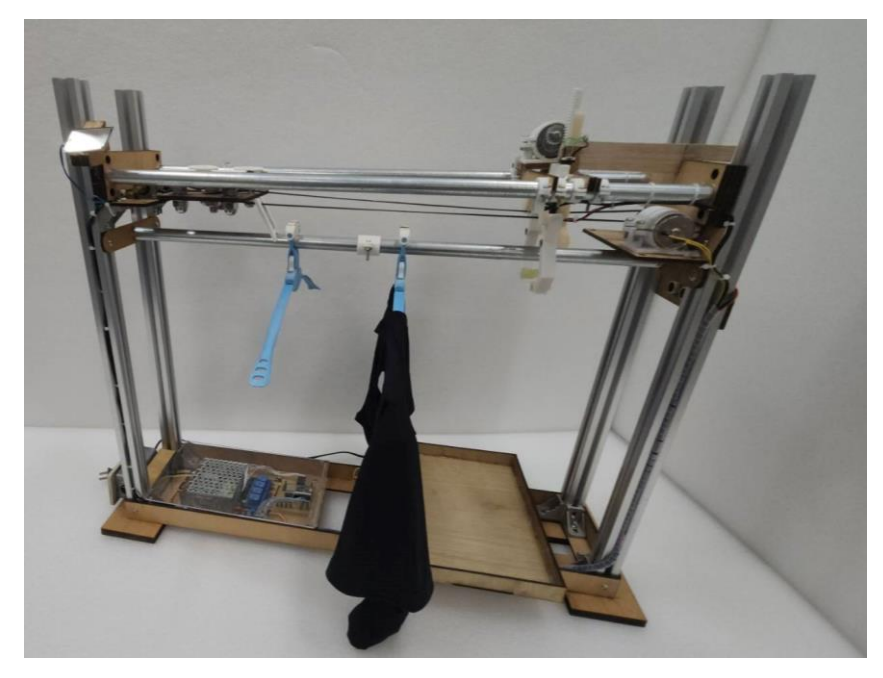

圖 46 成品圖

<span id="page-23-2"></span>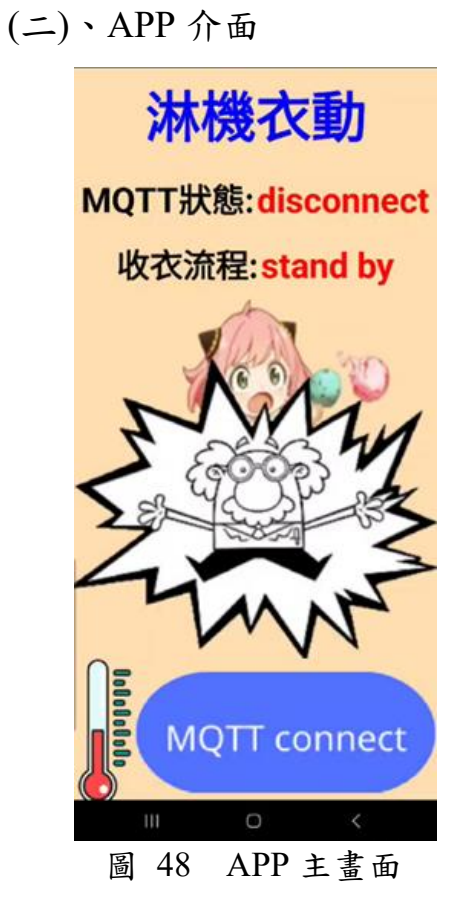

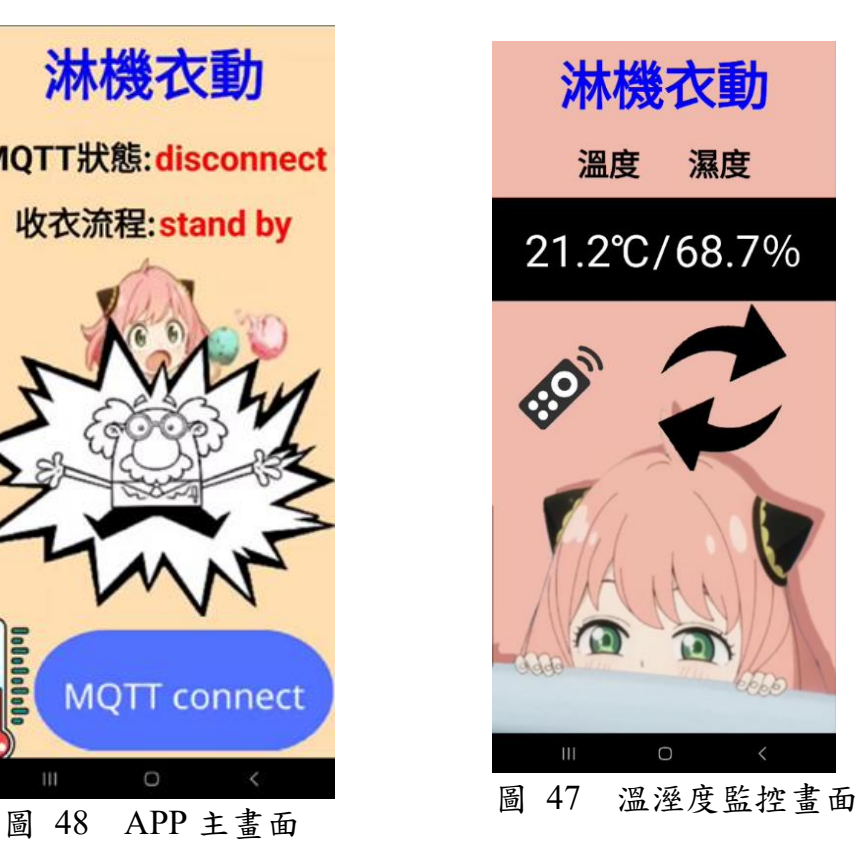

<span id="page-24-0"></span>(三)、LINE Notify 通知

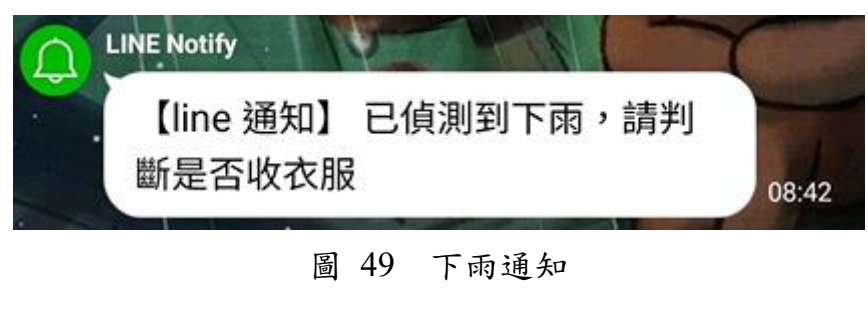

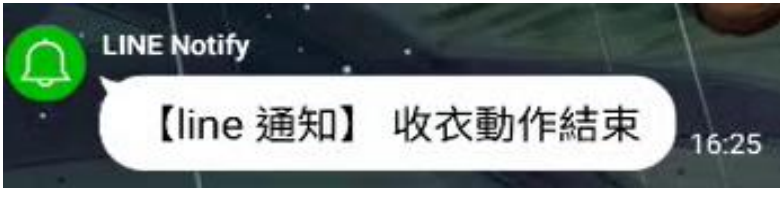

圖 50 完成通知

- <span id="page-24-2"></span><span id="page-24-1"></span>陸、 討論
	- 一、機械強度

我們使用鍍鋅無牙配線管(EMT管)製作導軌和曬衣桿,有部份的 原因是因為較好取得而且可以裁切改變長度,但我們專題研究的方向 是希望能夠應變各種環境改變其長度及間距,以便適應各種市售曬衣 桿,在程式的部份我們是使用手動的方式改變變數,我們希望未來能 夠增加人機介面,利用設定的模式因應不同的環境情況。

<span id="page-24-3"></span>二、馬達驅動

我們一開始是使用 L298N 馬達驅動模塊(如下圖 51)驅動減速馬 達,但是發現若使用 PWM 訊號驅動太過複雜,且本研究並無調整馬 達轉速的需求,故我們利用馬達電源極性對調即可反轉的特性,利用 繼電器(如下圖 52)進行電源極性對調以利馬達驅動,並簡化電路設計 及程式難度。

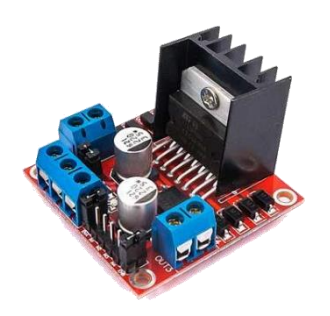

圖 51 L298N 馬達驅動模組 圖 52 四模繼電器模組

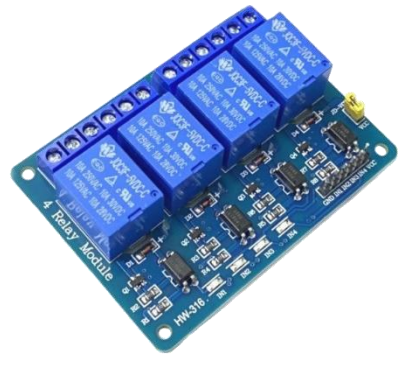

#### <span id="page-25-0"></span>三、通訊方式

我們使用 EMQX 作為 MQTT Broker, 它提供管理介面可以使用, 並且不需要用樹梅派自己架設伺服器,只要在撰寫程式時,定義客戶 端的參數、連接網路、訂閱主題後,透過偵測主題的更新,抓取所需 要的信息。在程式測試階段時,利用 MQTT dash 手機測試軟體來做 訊息的監測。

<span id="page-25-1"></span>四、衣架固定

因為專題成品滑軌和曬衣桿的間距固定,最終衣架固定器是以兩 件套的型式貼合衣架,為了讓衣架和滑軌間距符合機械結構, 衣架 固定處和曬衣桿位置幾乎平型,這種情況很難設計成單一元件,我們 改使用卡扣結構設計並用圓柱體固定避免分離。

#### <span id="page-26-0"></span>柒、 結論

本專題原先是為減輕現代人的生活負擔而生的,原先我們的構思 是偵測到下雨後要自動收衣並烘乾,但考量到烘乾機的機構不易模擬 外,也增加了許多的變因,於是最後我們決定讓衣服掉下來就好,為 此我們特地上網尋找符合我們需求的衣架,然而市售的衣架卻有種種 問題等待著我們解決、改善。

隨著專題不斷地進行著,我們遇到的困難也越來越多,第一個遇 到的便是如何推動衣物,畢竟濕衣服是非常重的,且機構位於室外, 還須以防水作為考量之一,於是我們最後決定使用減速馬達拉動皮帶, 不但能推動衣物,也解決了防水的問題。本專題核心採用 ESP32-S 開 發板作周邊電路的控制,而他也帶有 WIFI 功能,能夠讓我們使用一 塊板子解決所有電路需求,無須外加 WIFI 模組,在夾具的部分原先 我們採用步進馬達,沒想到轉矩不足,最後改採減速馬達才解決這個 問題,而把衣架固定在曬衣桿上的 3D 列印部件更是反覆測試了多次 才做出完全符合我們需求的零件,為了使整體電路簡單美觀,我們也 花了非常多時間在設計線路,能簡化的部分都盡量去除,且於最後花 了很多時間整線,這不只是我們對於美觀的要求,也是我們對於本專 題要求做到盡善盡美的態度。

本專題的研究非侷限應用在居家遙控收衣,只要依照使用場合與 環境,改選用合適的滑車固定方式,如懸臂自走式或現在的皮帶式, 再結合相關硬體控制,就可以更廣泛地應用在流行服飾店、成衣工廠 生產線等場所,成為多功能的淋機衣動,倘若能再結合網路資料庫大 數據分析與陽光強度感測模組,也可增加預測衣物所需晾曬時間之功 能,相信本專題未來的發展是無上限的。期望未來進入科技大學就讀 時,能深入學習大數據分析及相關演算法,並加強通訊及軟體開發能 力,進一步擴增本專題成果,延伸本研究結果並應用於更多場所。

- <span id="page-27-2"></span><span id="page-27-1"></span><span id="page-27-0"></span>捌、 參考資料及其他
	- 一、書籍資料
		- 1. 尤濬哲(2021.08)。IoT 物聯網應用 使用 ESP32 開發板與 Arduino C 程式語言。新北市:台科大圖書股份有限公司。
	- 二、網路資料
		- 1. Android #36 IoT 基本程式庫 Wifimanager FOTA MQTT (IOT Essential Code base with wifimanager, ElegantOTA, & MQTT)。 2022 年 08 月 14 日。取自 https://stonez56.blogspot.com/2022/08/android-36-iot-wifimanagerfota-mqtt.html
		- 2. Day19 物聯網基礎傳輸協議 MQTT。 2019 年 10 月 04 日。取自 https://ithelp.ithome.com.tw/articles/10224407
		- 3. DHT11 入門+結合 1602 LCD, Arduino 簡易溫濕度計。 2020 年 02 月 20 日。取自 https://blog.jmaker.com.tw/dht11-lcd/
		- 4. 【CYcooler】300 元制作一台电控滑轨。 2018 年 11 月 25 日。取自 https://www.youtube.com/watch?v=i5lg36o6FLY
		- 5. Android #34 用一塊 ESP32 來學 IOT Android 手機也能通 (Learn IOT with an ESP32 / remote control w/ MQTTDash)。 2022 年 04 月 23 日。取自 https://stonez56.blogspot.com/2022/04/android-34-esp32iot-androidlearn-iot.html